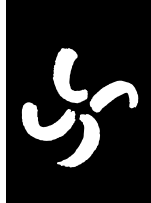

# Sun StorEdge™ N8200 Filer Storage Upgrade Guide

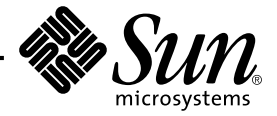

This guide describes how to upgrade the Sun StorEdge™ N8200 Filer system storage capacity with a Sun StorEdge N8200 Filer Expansion Array (herein referred to as "disk storage unit").

## **Rackmounting a Disk Storage Unit**

- **1. Unpack the disk storage unit.** Refer to *Sun StorEdge A1000 and D1000 Installation, Operation, and Service Manual*.
- **2. Unpack the mounting rails for the disk storage unit.**
- **3. Install the mounting rails in the rack, and mount the disk storage unit on the rails.** Refer to *Sun StorEdge A1000 and D1000 Rackmount Installation Guide*.

## **Connecting the Cables**

- **1. Connect the SCSI cable to the disk storage unit(s) and to the SCSI slot of the controller.** Connect the SCSI cables to the controller SCSI ports in the order shown in the figures.
- **2. Connect the SCSI terminator to the second SCSI port of the disk storage unit(s).**
- **3. Connect both power cables to the disk storage unit(s).**
- **4. Verify all cable connections are as shown in the figures.**

#### **Setting Up the System and Disk Storage Unit(s)**

In this procedure you will use the add\_storage executable Korn shell script contained in /usr/local/N8000/scripts.

- **1. Establish a telnet connection to the filer.**
	- On a PC, choose Start  $\rightarrow$  Run, and then type telnet *hostname*.
	- On a Solaris<sup>™</sup> system, type telnet *hostname* in a terminal window. Where *hostname* is the host name of the filer.

The login prompt is displayed.

- **2. Type** root**.**
- **3. Type the root password.**
- **4. Type:**

# **/usr/local/N8000/scripts/add\_storage**

**5. Answer the questions and follow the instructions as prompted.** You do not have to reboot the system when you are finished.

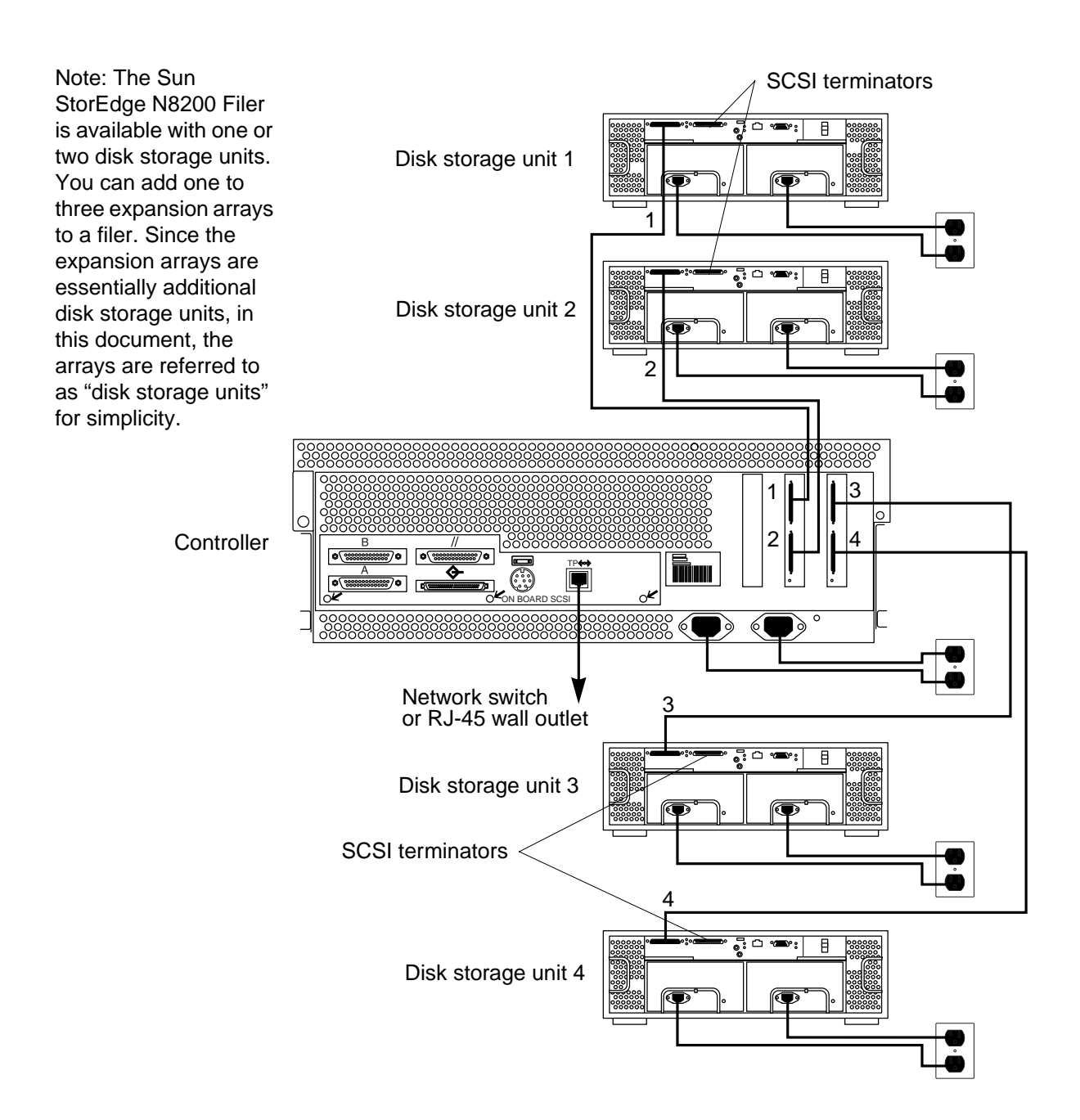

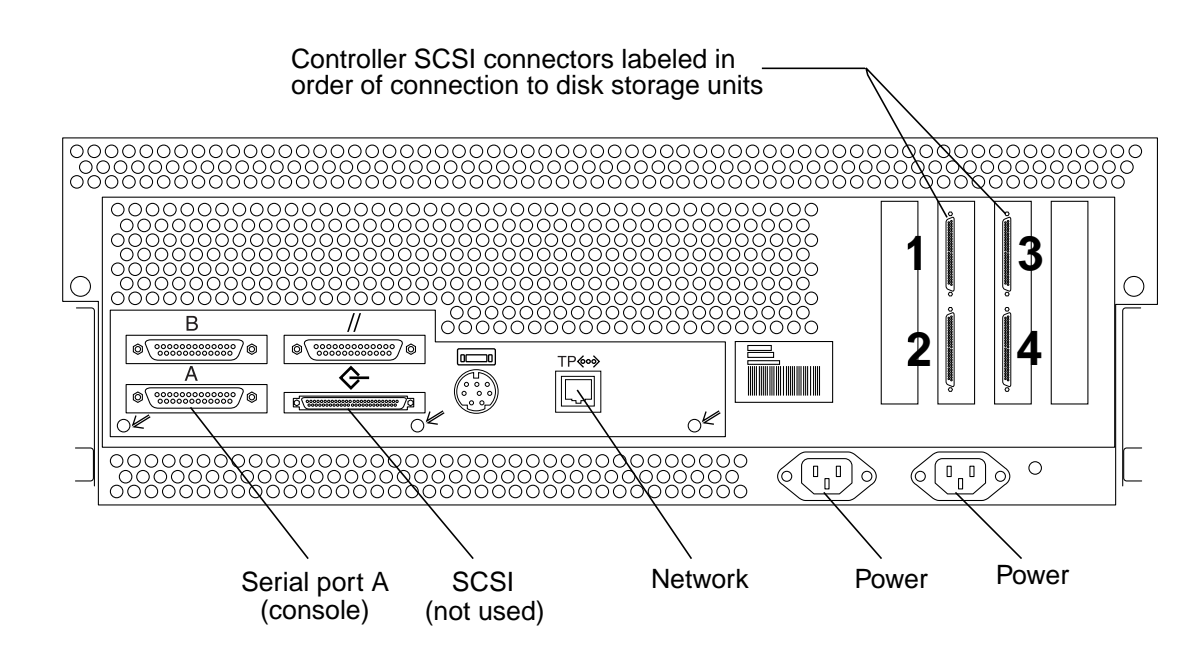

#### **Sun Welcomes Your Comments**

Sun is interested in improving its documentation and welcomes your comments and suggestions. You can email your comments to Sun at:

docfeedback@sun.com

Please include the part number (806-6354-10) of the document in the subject line of your email.

Copyright 2000 Sun Microsystems, Inc. All rights reserved. Use is subject to license terms. Third-party software, including font technology, is copyrighted and licensed from Sun suppliers. Sun, Sun Microsystems, the Sun Logo, AnswerBook2, docs.sun.com, Sun StorEdge, and Solaris are trademarks or registered trademarks of Sun Microsystems, Inc. in the U.S. and other countries. **RESTRICTED RIGHTS**: Use, duplication, or disclosure by the U.S. Government is subject to restrictions of FAR 52.227-14(g)(2)(6/87) and FAR 52.227-19(6/87), or DFAR 252.227-7015(b)(6/95) and DFAR 227.7202-3(a).

Copyright 2000 Sun Microsystems, Inc. Tous droits réservés. Distribué par des licences qui en restreignent l'utilization. Le logiciel détenu par des tiers, et qui comprend la technologie relative aux polices de caractères, est protégé par un copyright et licencié par des fournisseurs de Sun. Sun, Sun Microsystems, le logo Sun, AnswerBook2, docs.sun.com, Sun StorEdge, et Solaris sont des marques de fabrique ou des marques déposées de Sun Microsystems, Inc. aux Etats-Unis et dans d'autres pays.

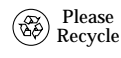

Sun Microsystems, Inc. • 901 San Antonio Road • Palo Alto, CA 94303-4900 USA• 650 960-1300 • Fax 650 969-9131

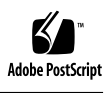